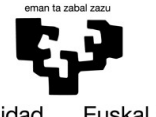

Euskal Herriko Universidad del País Vasco Unibertsitatea

**GASTEIZKO INGENIARITZA ESKOLA ESCUELA** DE INGENIERÍA DE VITORIA-GASTEIZ

### **OBJETIVOS DE APRENDIZAJE**

- **Aprender cómo leer datos y mostrar mensajes**
	- **input**
	- **printf**
- **Representación gráfica de los datos**
	- **plot**
	- **subplot**
	- **axis**
	- **xlabel, ylabel**
- **Grabar y cargar matrices desde y hacia ficheros**
	- **dlmread**

#### **EJERCICIO 3.1 – CALCULAR IMPUESTOS A PAGAR**

Implementa un script que pregunte a la persona usuaria el precio de un producto y que imprima los impuestos que deba pagar (16% del precio del producto). El mensaje de salida deberá tener el formato del siguiente ejemplo:

```
>> Enter the price of the product in euros: 12 
The tax for a product that costs 12.00 euros is 1.92 euros
```
## **EJERCICIO 3.2 – ESTADÍSTICAS DE NACIMIENTOS**

El fichero 'jaiotzak.csv' contiene estadísticas acerca de la tasa de natalidad de la Comunidad Autónoma Vasca. Abre el fichero como text (Right-click/Open as text en la ventana Carpeta Actual) y examina los datos. Dado que la función dlmread permite leer ficheros que contengan un sólo tipo de datos (por ejemplo, datos numéricos), al leer el fichero es necesario ignorar la primera línea que contiene las descripciones de las columnas. Implementa un script que haga las siguientes operaciones:

- Preguntar al usuario el nombre del fichero.
- Cargar el fichero en un matriz.
- Trazar en un gráfico (plot) los nacimientos (hombres y mujeres) con respecto al año en Álava, Gipuzkoa y Bizkaia como tres líneas de un sub-grafo (subplot).

• Calcular y trazar en un sub-gráfico (suplot) diferente la proporción entre hombres y mujeres en cada provincia con respecto al año.

#### **EJERCICIO 3.3 – PROCESAMIENTO DE IMAGEN**

Portable Grey Map (PGM) es un formato que almacena imágenes en una matriz. El tono de cada pixel es representado con un número entero desde el 0 (negro) al 255 (blanco). Escribe un script que realice las siguientes tareas:

- Leer la imagen guardada en el fichero 'Img1.pgm' en una matriz mediante la función imread.
- Mostrar la matriz mediante la función imshow.
- Crear el negativo (invertir) de la imagen y mostrarlo. Para calcular el negativo, es necesario usar la siguiente fórmula:

¬*pixel*(*i , j*)=255−*pixel*(*i, j*)

# **EJERCICIO 3.4 – PROCESAMIENTO DE DATOS DE GPS**

Los sistemas de GPS pueden ser usados para detectar la posición de un dispositivo y para determinar y guardar la ruta que ha seguido. El fichero track.cvs contiene una ruta y en este ejercicio hay que implementar un script que realice las siguientes operaciones:

- 1. Muestra el fichero en un matriz. Cada fila contiene el registro de una posición. La primera columna representa la longitud, la segunda la latitud, la tercera la altitud y la cuarta el tiempo (en segundos).
- 2. Dibuja (plot) la ruta usando los datos de longitud y latitud en un sub-gráfico. (subplot).
- 3. Dibuja un gráfico que muestre el perfil de altitud (los cambios en altura) en cada punto de la ruta (la altura con respecto al índice de cada punto específico).
- 4. Imprime en pantalla los siguientes valores (para ello hay que calcular los valores a imprimir):

The route was done in 12066 seconds The average altitude was 1302.33 meters The altitudes were between 859.00 and 1861.40 meters